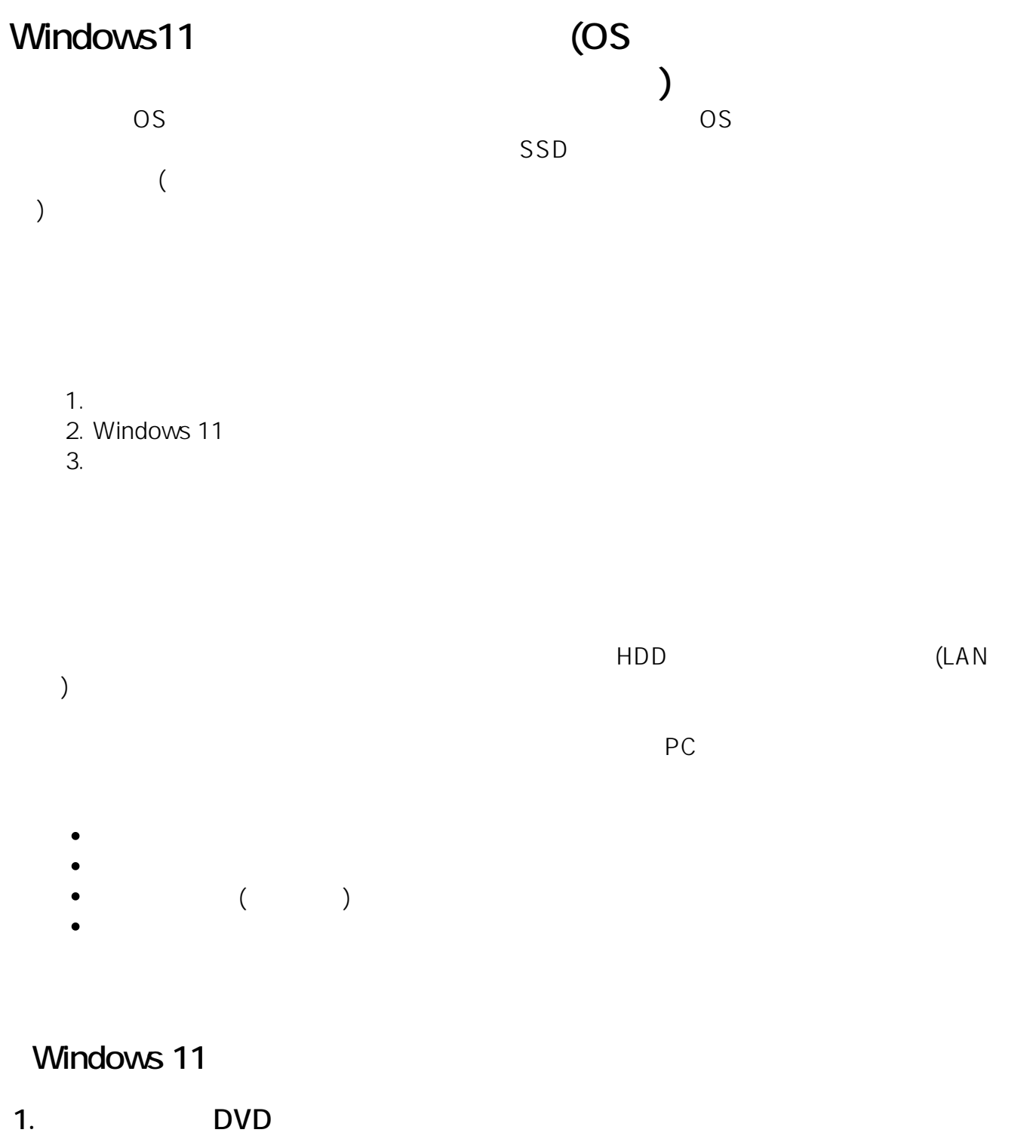

Windows 11 DVD DVD Press any key to boot from CD or DVD...

windows windows the state of the state  $\sim$ 

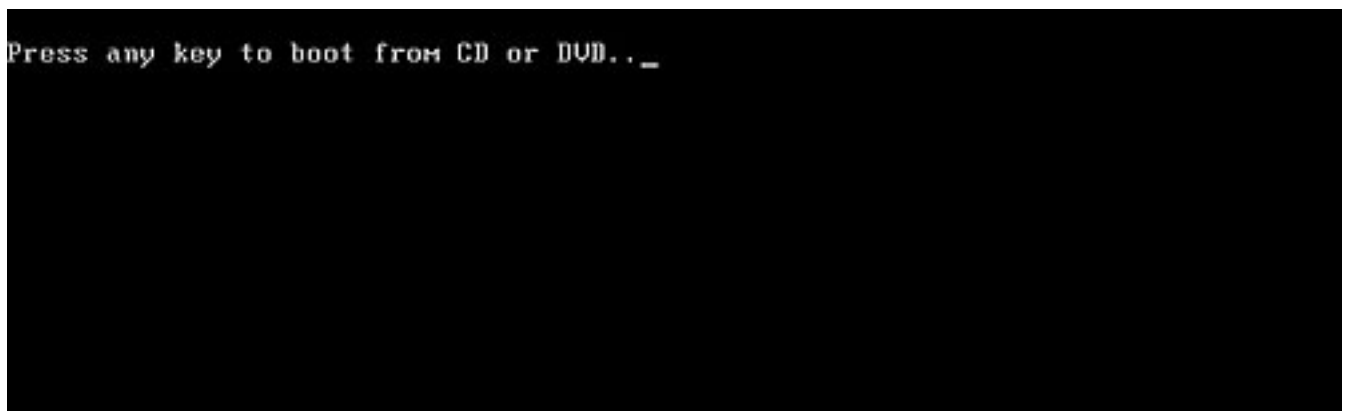

**2. インストール言語の選択**

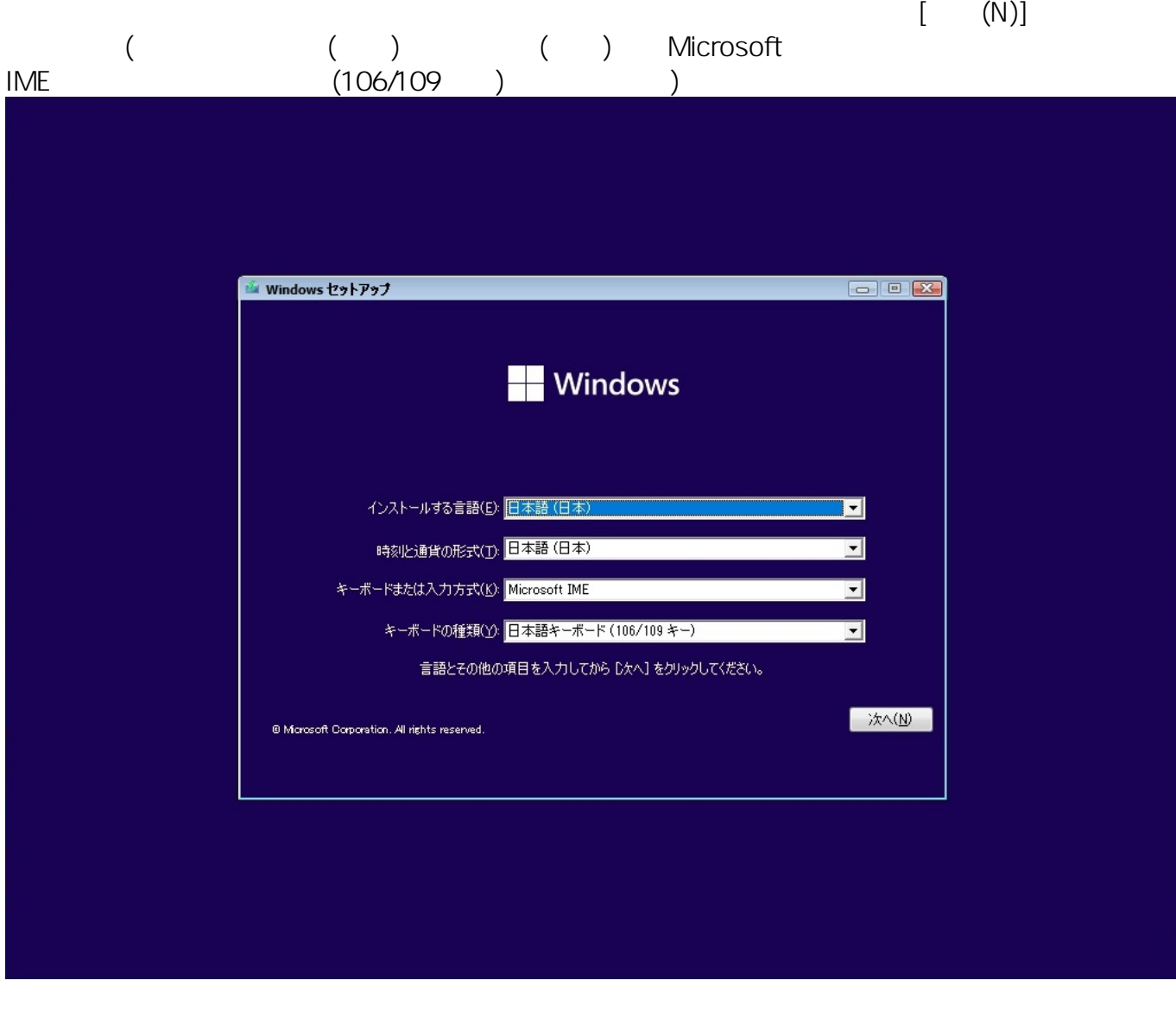

**3. Windows 11** 

ページ 2 / 11 **(c) 2024 Tsukumo Support <ttc-t@tsukumo.co.jp> | 2024-04-28 16:05** [URL: https://faq.tsukumo.co.jp//index.php?action=artikel&cat=84&id=376&artlang=ja](https://faq.tsukumo.co.jp//index.php?action=artikel&cat=84&id=376&artlang=ja)

 $[$  (I)]

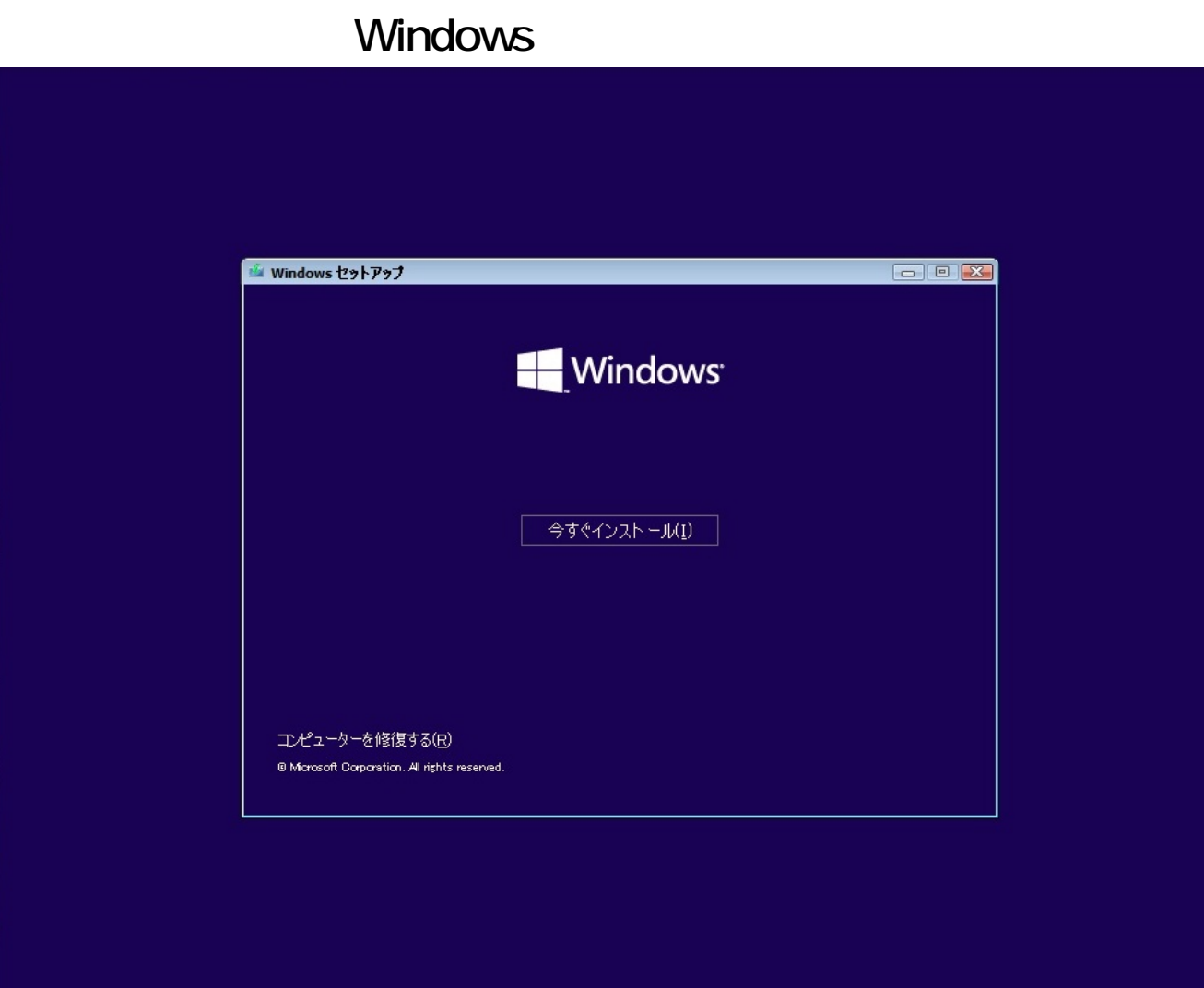

#### **4. プロダクトキーの入力**

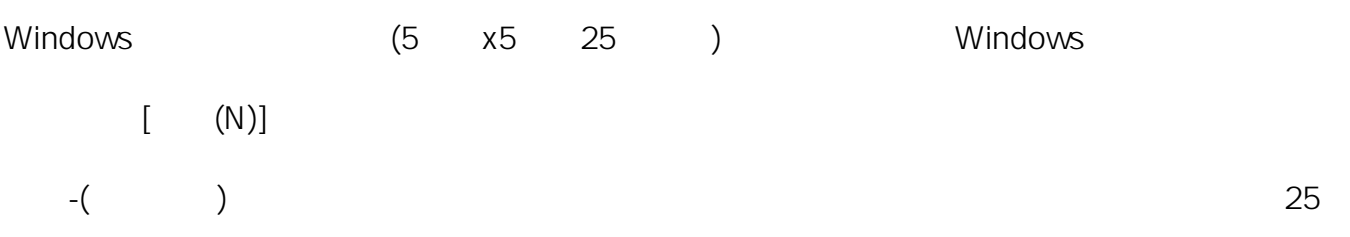

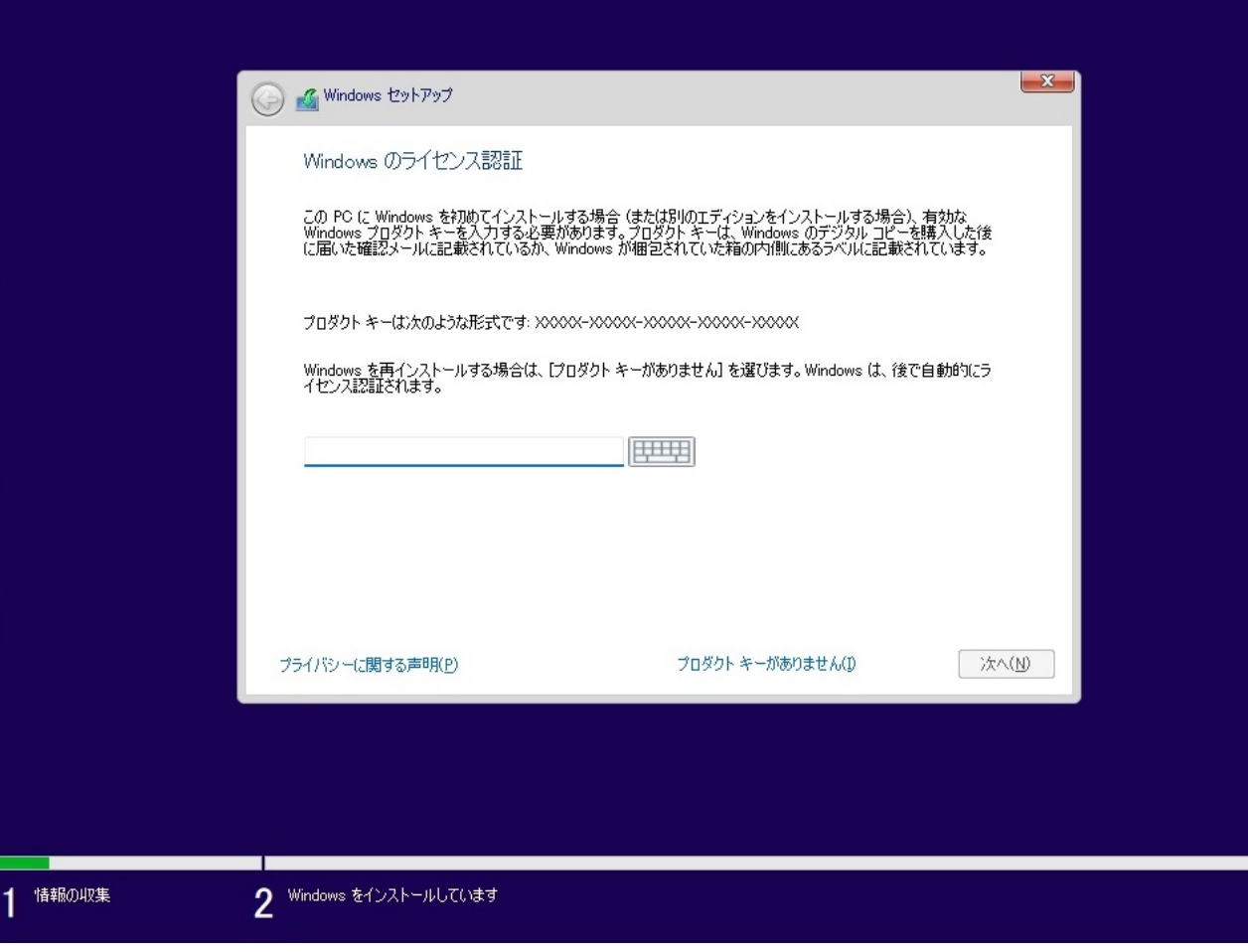

**5.** ラインスター

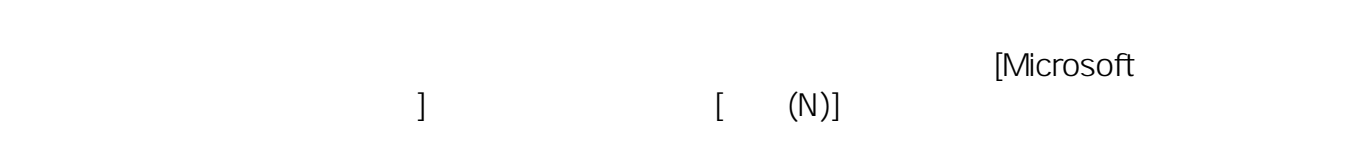

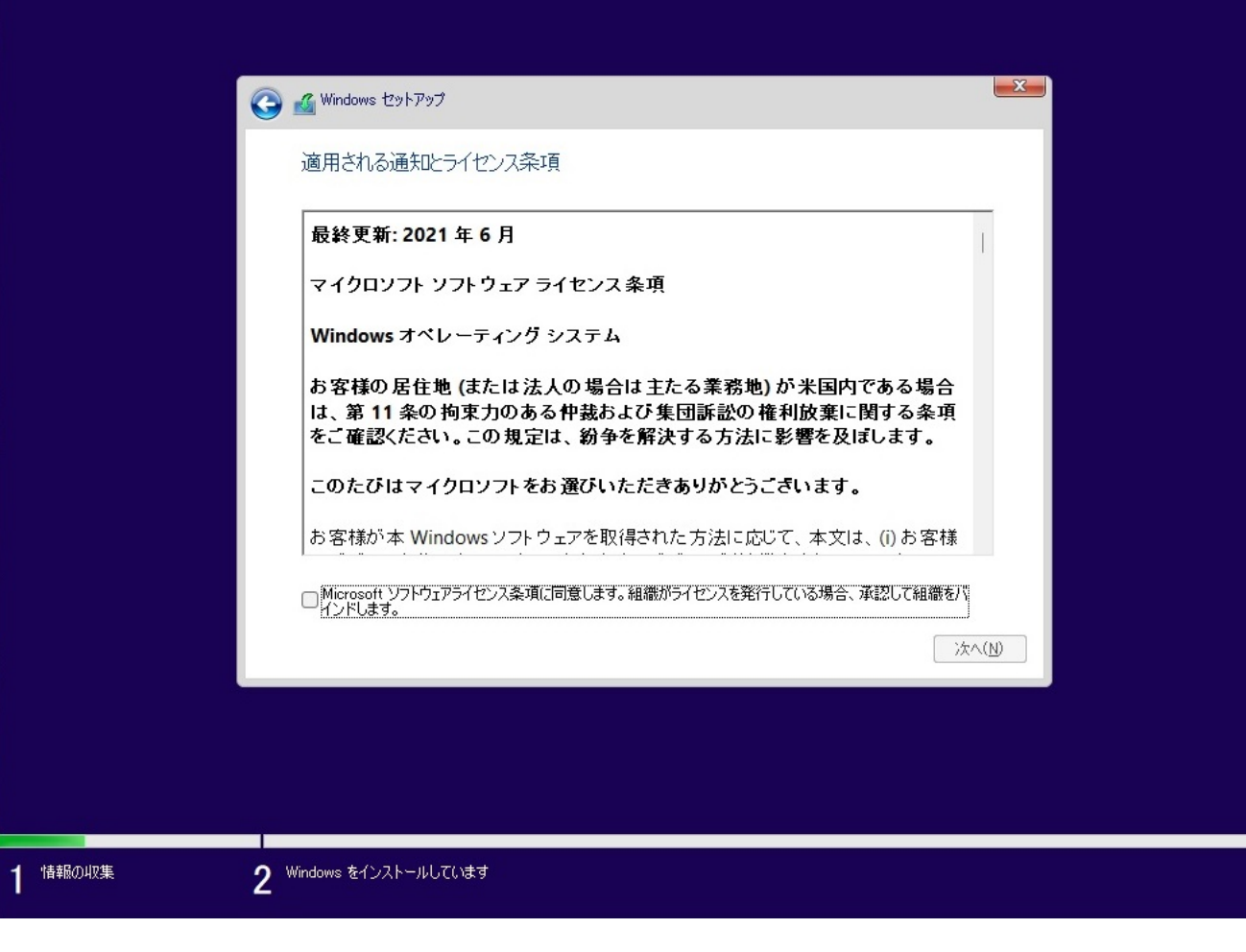

ールストール<br>インストール方法のWindows (

**6. インストールの種類の選択**

 $(C)]$ 

 $5/11$ **(c) 2024 Tsukumo Support <ttc-t@tsukumo.co.jp> | 2024-04-28 16:05** [URL: https://faq.tsukumo.co.jp//index.php?action=artikel&cat=84&id=376&artlang=ja](https://faq.tsukumo.co.jp//index.php?action=artikel&cat=84&id=376&artlang=ja)

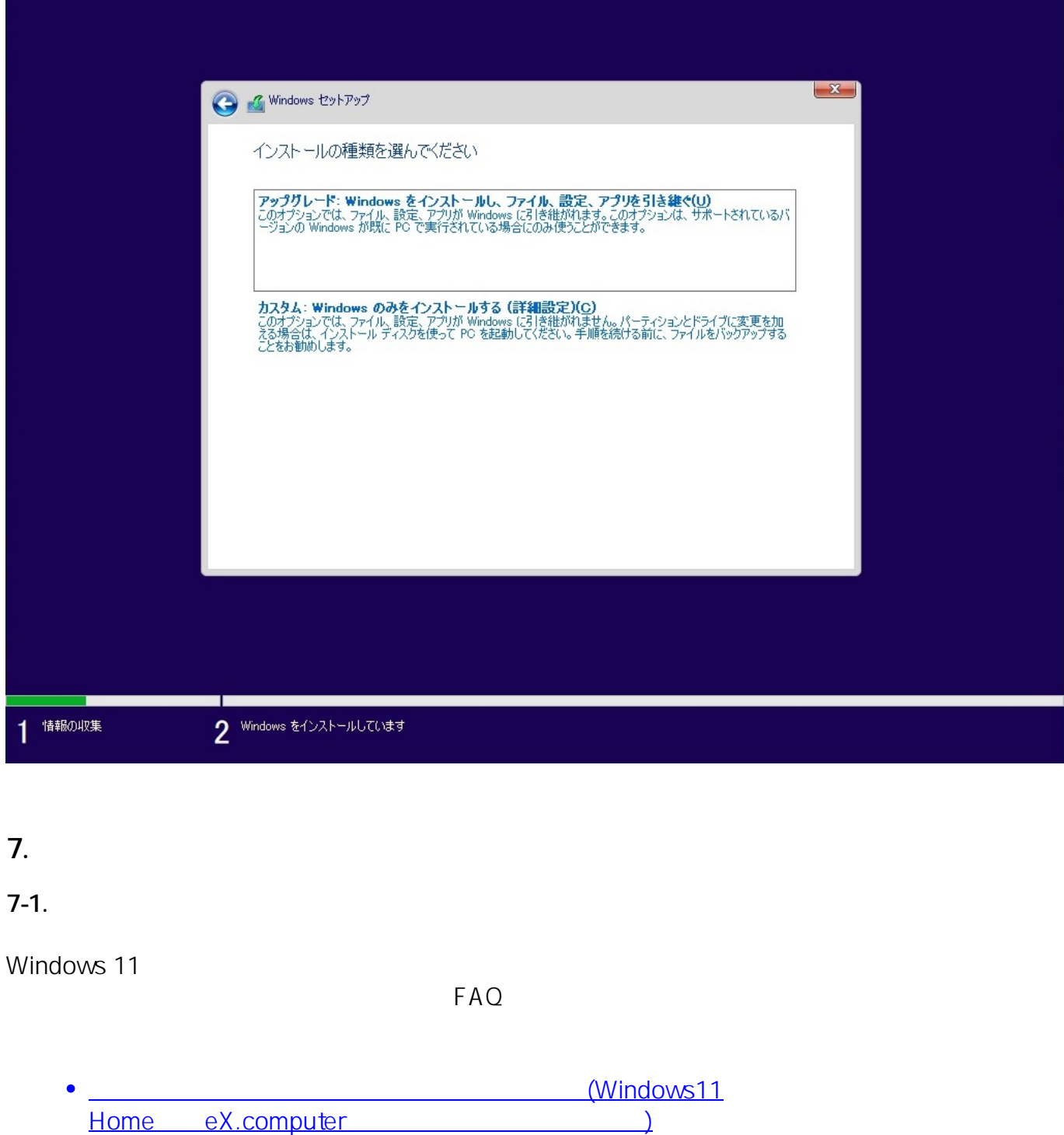

**7-2. パーティションの削除** 

windows windows the second state windows windows windows windows windows windows windows windows windows windows windows windows windows windows windows windows windows windows windows windows windows windows windows windo

Windowsがインストールされているドライブ内のパーティションをパーティション番号の大き

 $\sim$  0  $\sim$  4  $6/11$ **(c) 2024 Tsukumo Support <ttc-t@tsukumo.co.jp> | 2024-04-28 16:05** [URL: https://faq.tsukumo.co.jp//index.php?action=artikel&cat=84&id=376&artlang=ja](https://faq.tsukumo.co.jp//index.php?action=artikel&cat=84&id=376&artlang=ja)

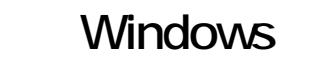

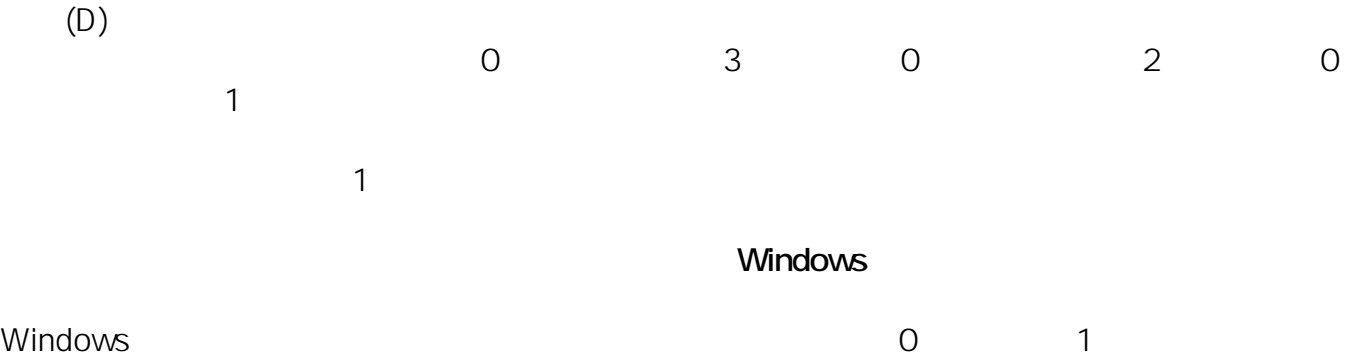

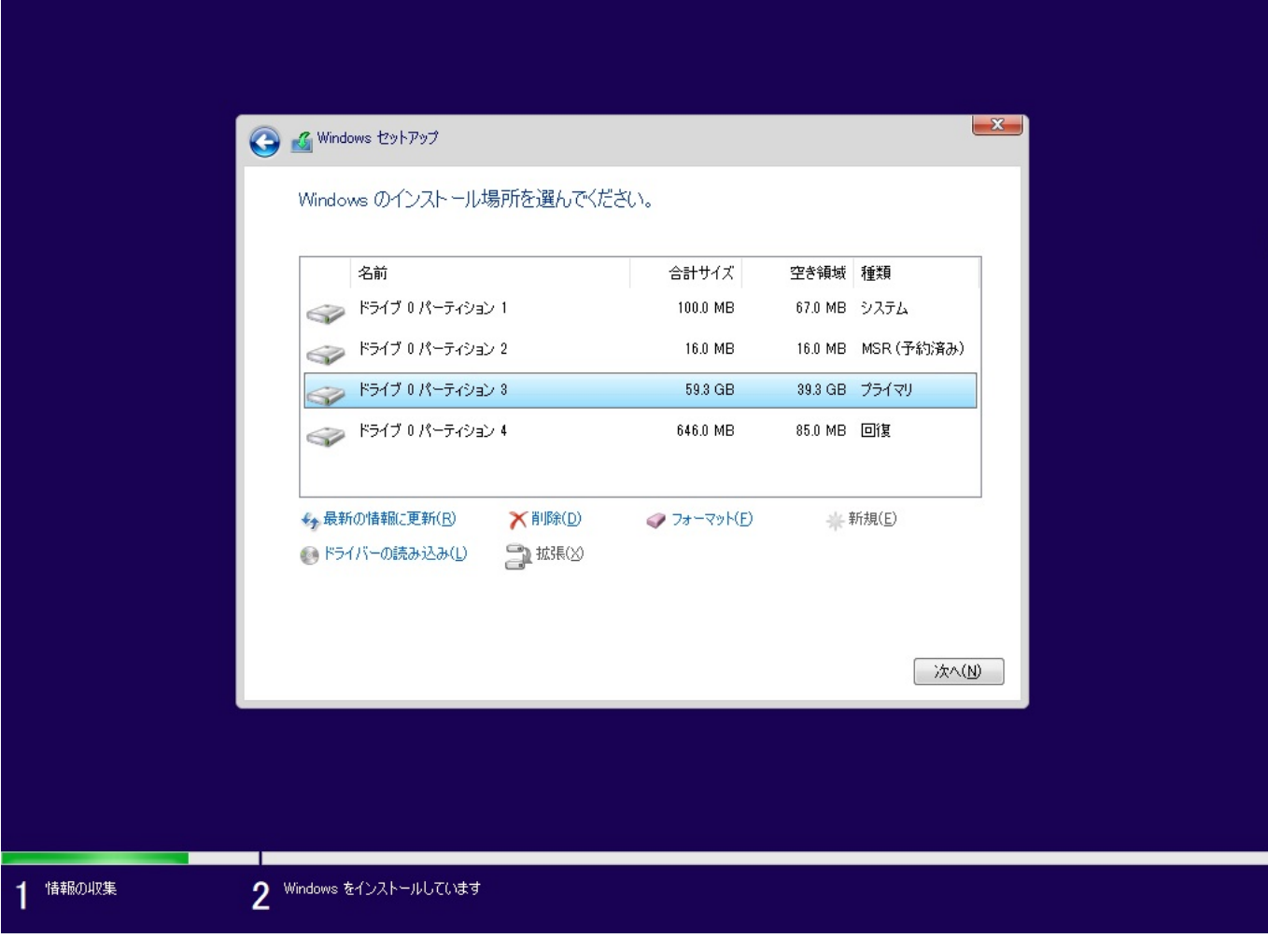

**7-3. インストールの開始**

 $(N)$ 

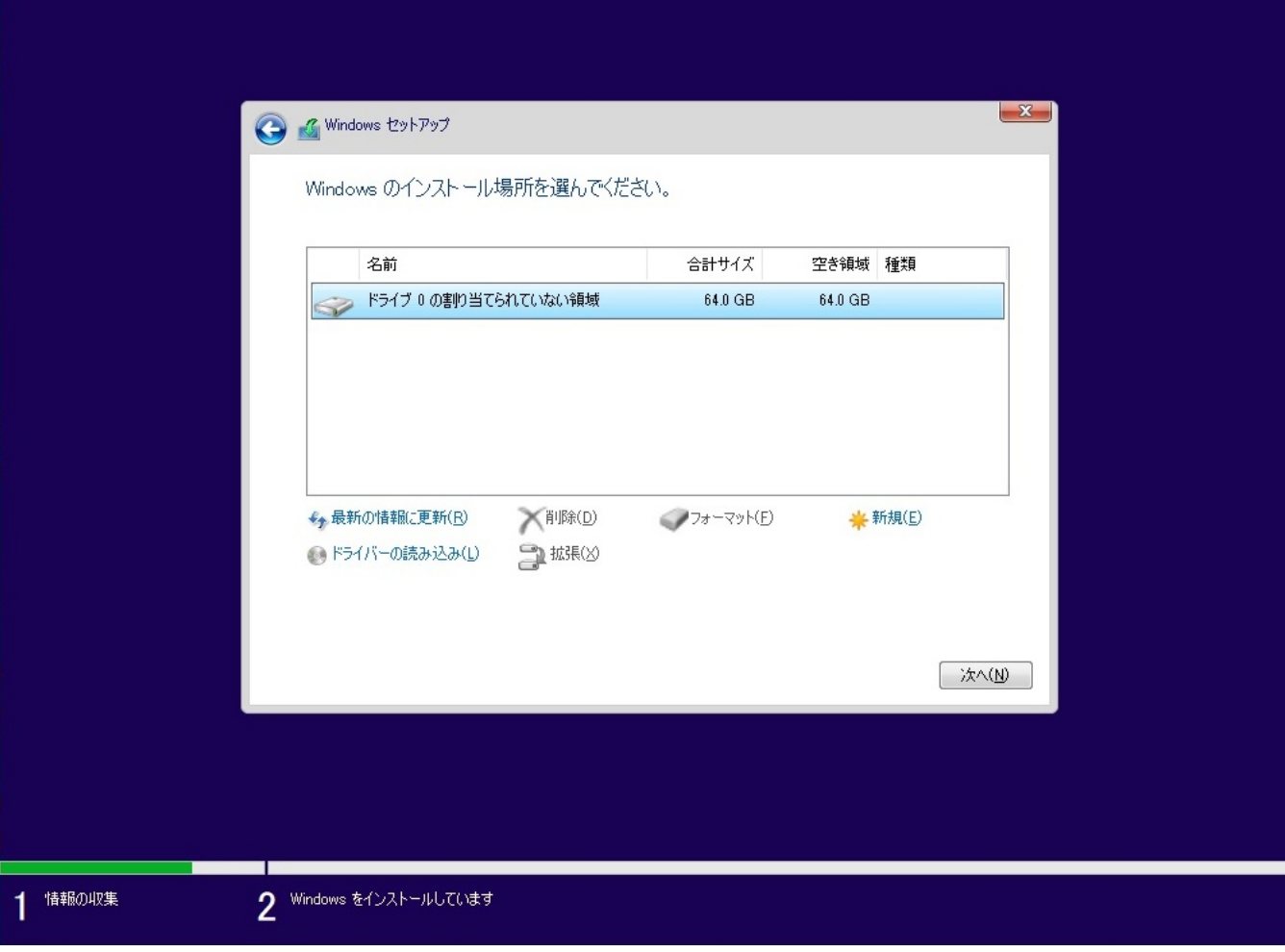

### 8. Windows 11

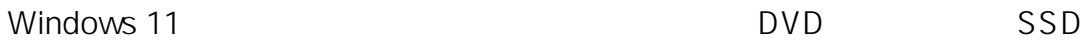

ページ 8 / 11 **(c) 2024 Tsukumo Support <ttc-t@tsukumo.co.jp> | 2024-04-28 16:05** [URL: https://faq.tsukumo.co.jp//index.php?action=artikel&cat=84&id=376&artlang=ja](https://faq.tsukumo.co.jp//index.php?action=artikel&cat=84&id=376&artlang=ja)

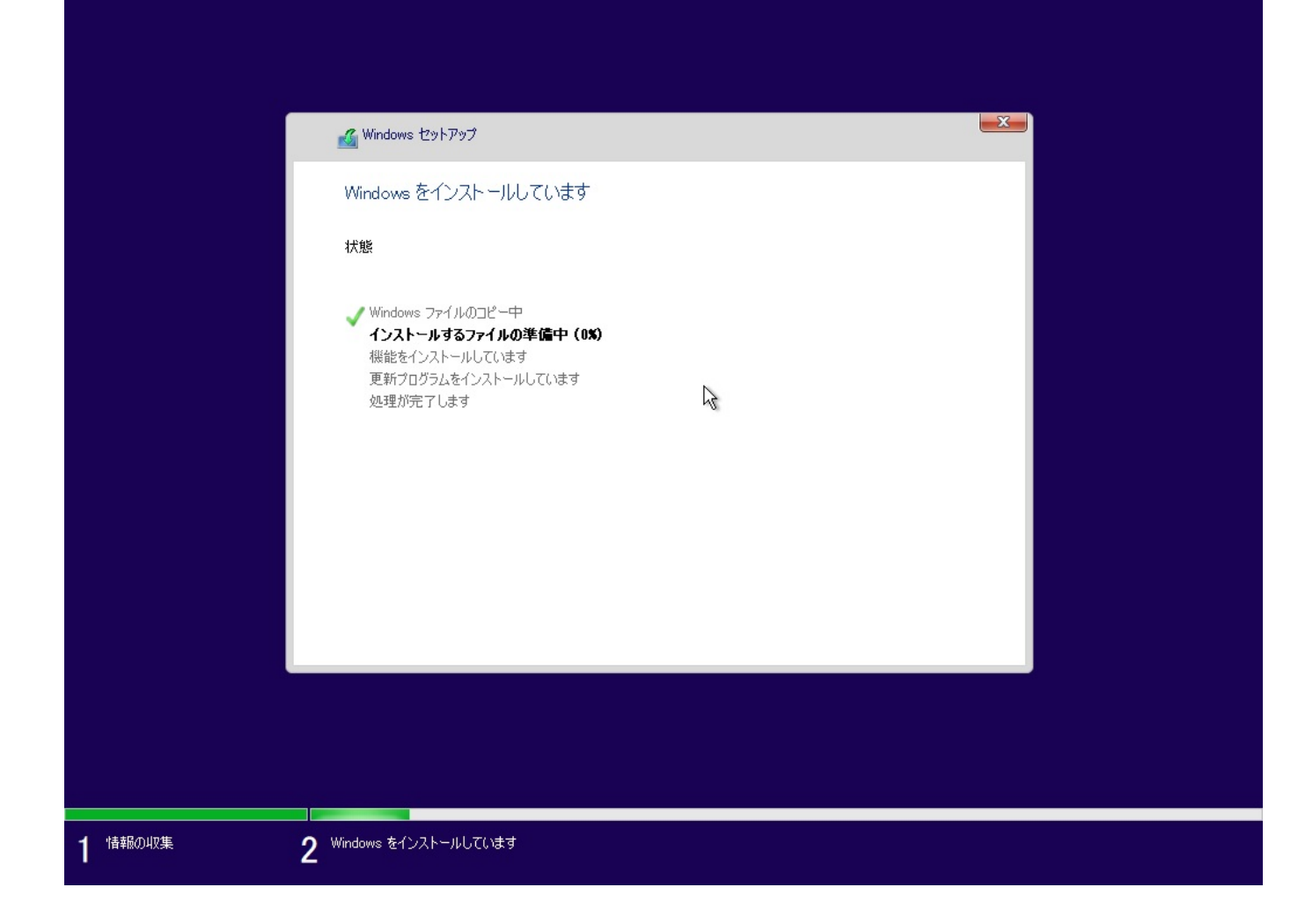

#### **9. Windows 11**

Windows 11

Windows 11

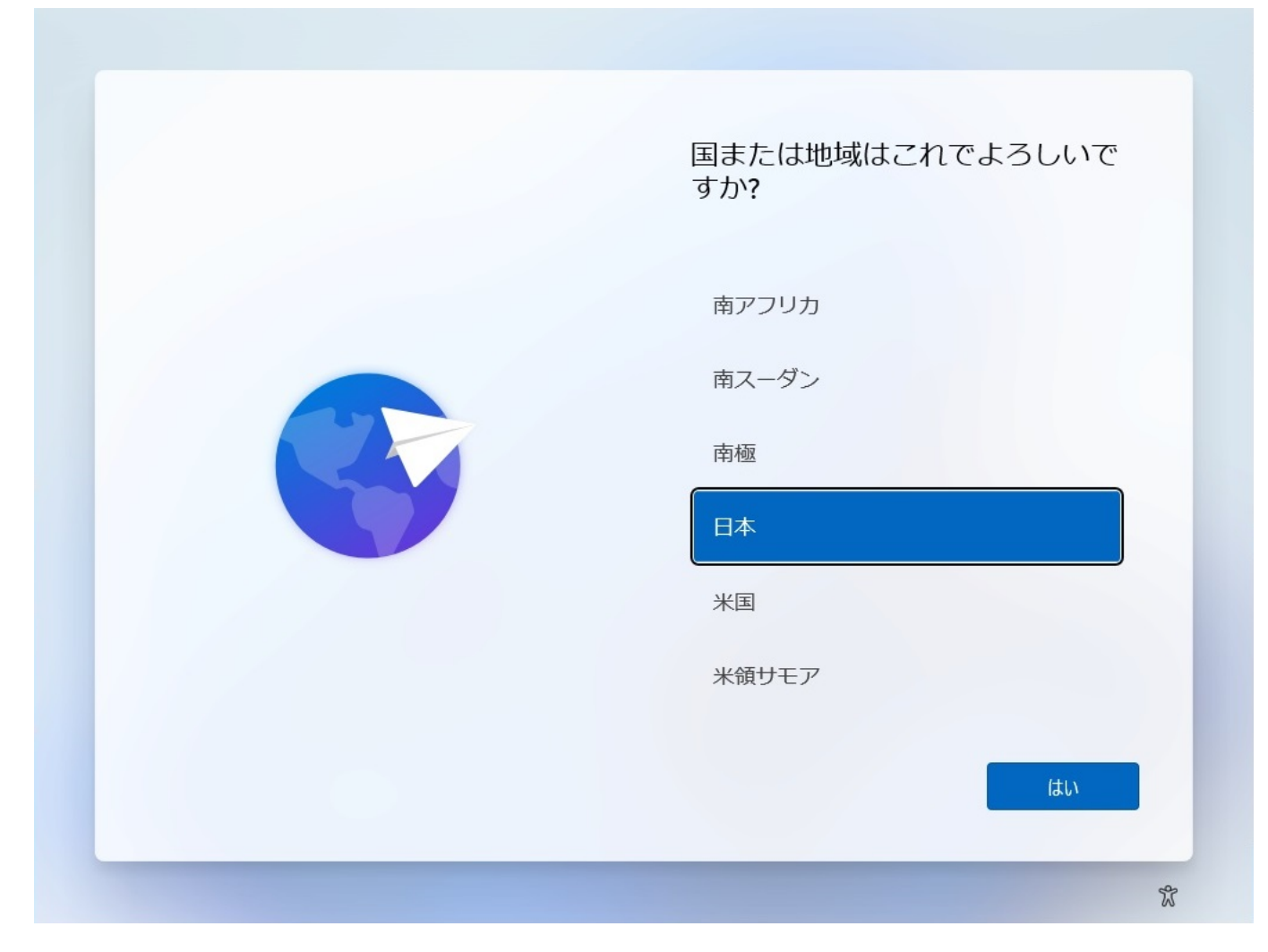

### **10. Windows 11**

Windows 11 and the state of the state of the state of the state of the state of the Windows Windows  $11$ 

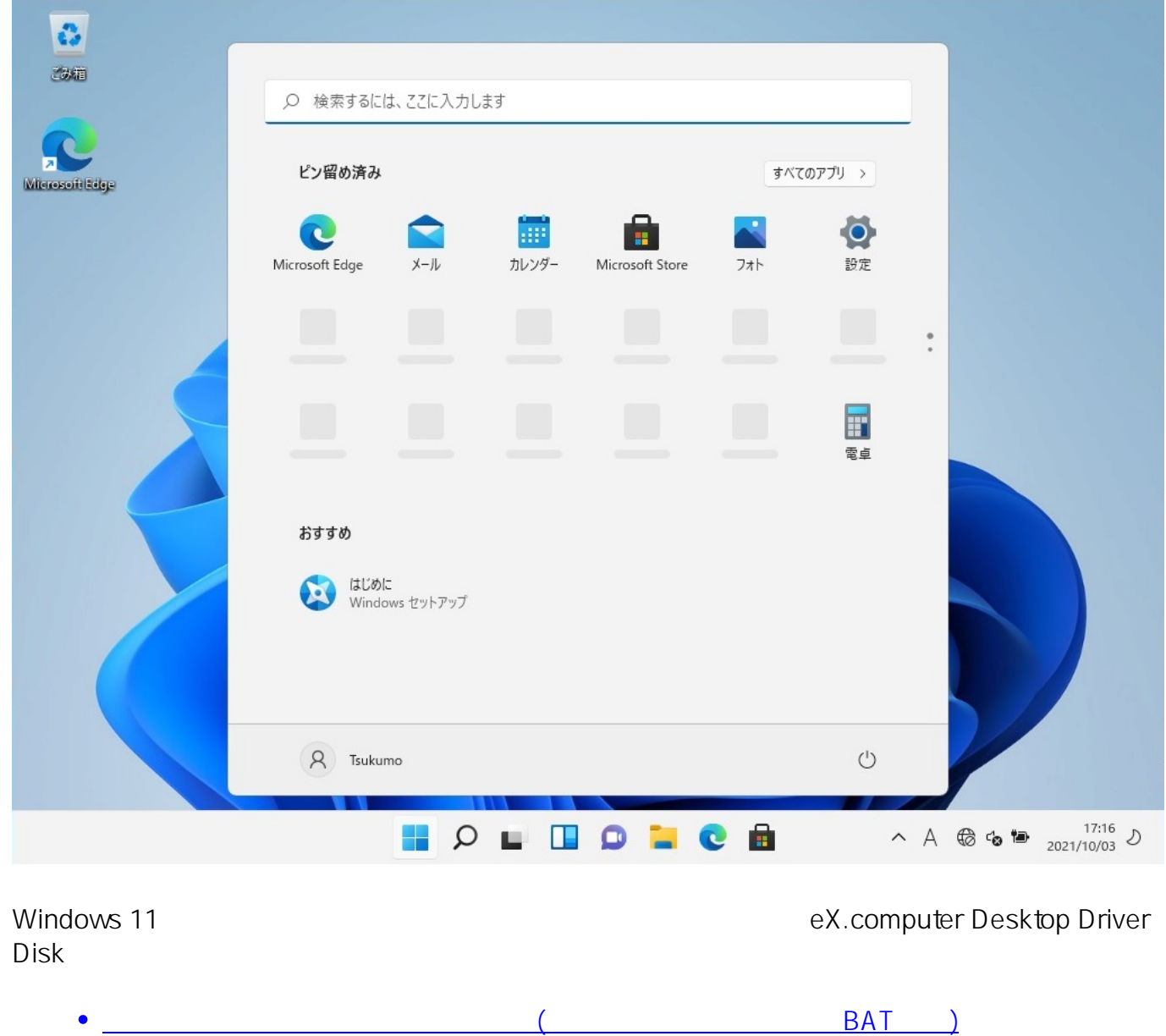

製作者: s.suzuki  $: 2022 - 08 - 15$  16:46

ID: #1375